# **Intro to Knoppmyth**

#### Michael Labowicz

NWCLUG Meeting October 4, 2005

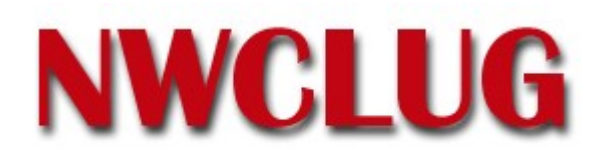

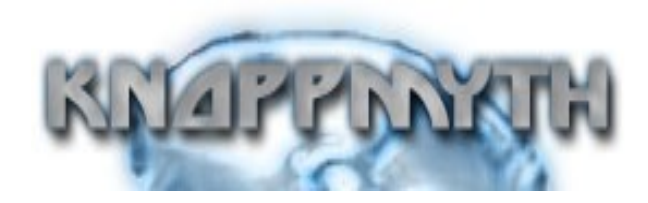

# **Outline**

- Intro
- Picking the right hardware
- My Hardware Setup
- Why Knoppmyth??
- Freevo Alternative
- Installation
- Nvidia TV-Out Setup
- Post-Install
- Knoppmyth Filesystem

## **Intro**

- Personal Video Recorders (PVR) like the TiVo have become popular in recent years...
- Content providers have started pushing for more DRM in these devices
- Proprietary devices are becoming harder and harder to customize!
- With Linux and Open Source software, you can build your own PVR and customize it to do what YOU want to!

#### **What can you do with your own custom PVR?**

- Record TV shows, store them on separate computer
- Play music/movies, show pictures, run games (SNES, etc...)
- Get RSS feeds, schedule recordings from web browser

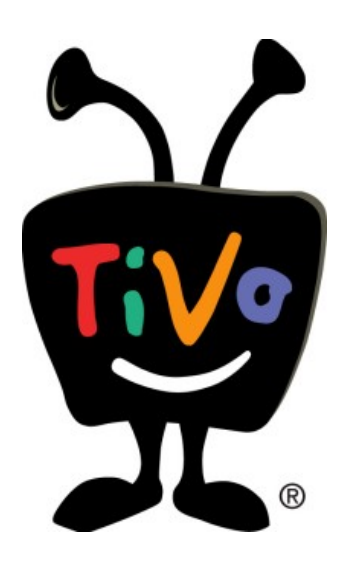

# **Picking the Right Hardware**

- Video capture card depends on what CPU/hardware you have
- Lower-End CPU (< P3 700) needs hardware MPEG-2 encoder card
- Higher-End CPU (> P3 700) can get away with a frame grabber
- HDTV requires specialized card (HD-2000/3000, Air2PC-ATSC-PCI)
- At least 100 GB drive to store all the captured video
- 700 megabytes/hour for MPEG-4, 2 GB/hour for MPEG-2

# **My Hardware Setup**

- IBM Thinkcentre  $S50$  ( $\sim$  200 off of eBay)
- 512 MB Ram, 100 GB Harddrive
- Knoppmyth Linux Distro
- Geforce4 MX w/ TV out
- Hauppauge WinTV Frame Buffer Capture Card
- Linksys 802.11b USB WiFi (fast enough)
- On-board sound card just fine...
- Overall, cost was about 300 dollars...

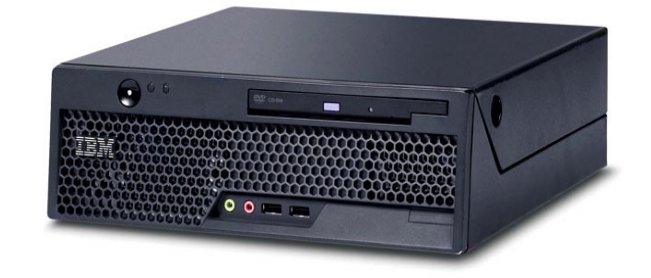

# **Knoppmyth**

- Combines MythTV and Knoppix
- MythTV is open source PVR software that runs on Linux
- Knoppix is a LiveCD Linux distribution based on Debian, a popular community-driven Linux distro
- Knoppmyth has it's own, active community at <http://mysettopbox.tv/phpBB2/>

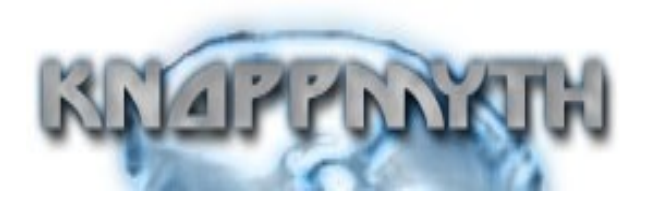

#### **Freevo Alternative**

Freevo is another open source PVR solution. Here are some key differences between it and MythTV:

- Made up of individual programs (more in tune with unix way of thinking...)
- SQLite Database (less resource intensive than MySQL)
- Can Choose between Mplayer or TvTime/Xine/XMMS for playback
- Has many more plugins including most game emulators
- Drawbacks: Cannot pause/rewind live TV, not included in easy to install distro like Knoppmyth, more parts means easier to break
- Written in Python, easy to modify if you need to

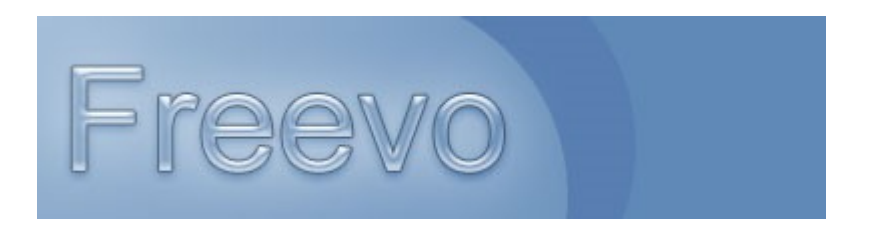

### **Installation**

- Enable Boot from CD in your BIOS
- Pop in the Knoppmyth CD and press enter at prompt (or type TV and press enter if you want to enable TV mode)
- Select "Auto Install" and proceed with installation
- Setup your capture card, TV listing source (zap2it.com) and channels

#### **Some issues to look out for:**

- TV out setup for video card (use vendor driver... Nvidia)
- WiFi Network Setup (I had to use ndiswrapper)

# **Nvidia TV-Out Setup**

- Install Nvidia drivers, do not use generic "nv" driver...
- If you have an nForce chipset or any nVidia card, before running the command below, you may want to edit /etc/X11/XFConfig-4 and add:

*Option "ConnectedMonitor" "TV"*

If you have the system hooked up to a TV, then **ENSURE** that /etc/X11/XF86Config-4 contains:

> *HorizSync "30 – 50" VertRefresh "60"*

- *A sample XF86Config-4 for nVidia w/ TV-Out is in /etc/X11/*
- For more options, please see: <ftp://download.nvidia.com/XFree86/Linux-x86/1.0-6629/README.txt>

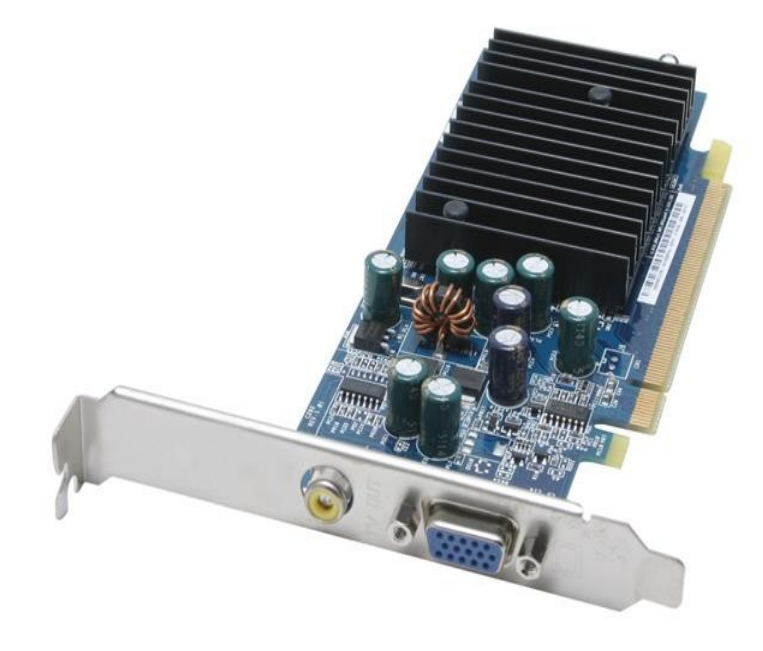

### **Post-Install**

- Provide the root password
- Configure your system time and date
- Configure IP address
- Setup shared network drives (via samba/nfs)
- Share music/video/emulator roms from your desktop pc
- Setup recording schedule
- Install any additional programs you want with: *apt-get update apt-get install <package name>*

## **Knoppmyth Filesystem**

KnoppMyth uses the following filesystem layout:

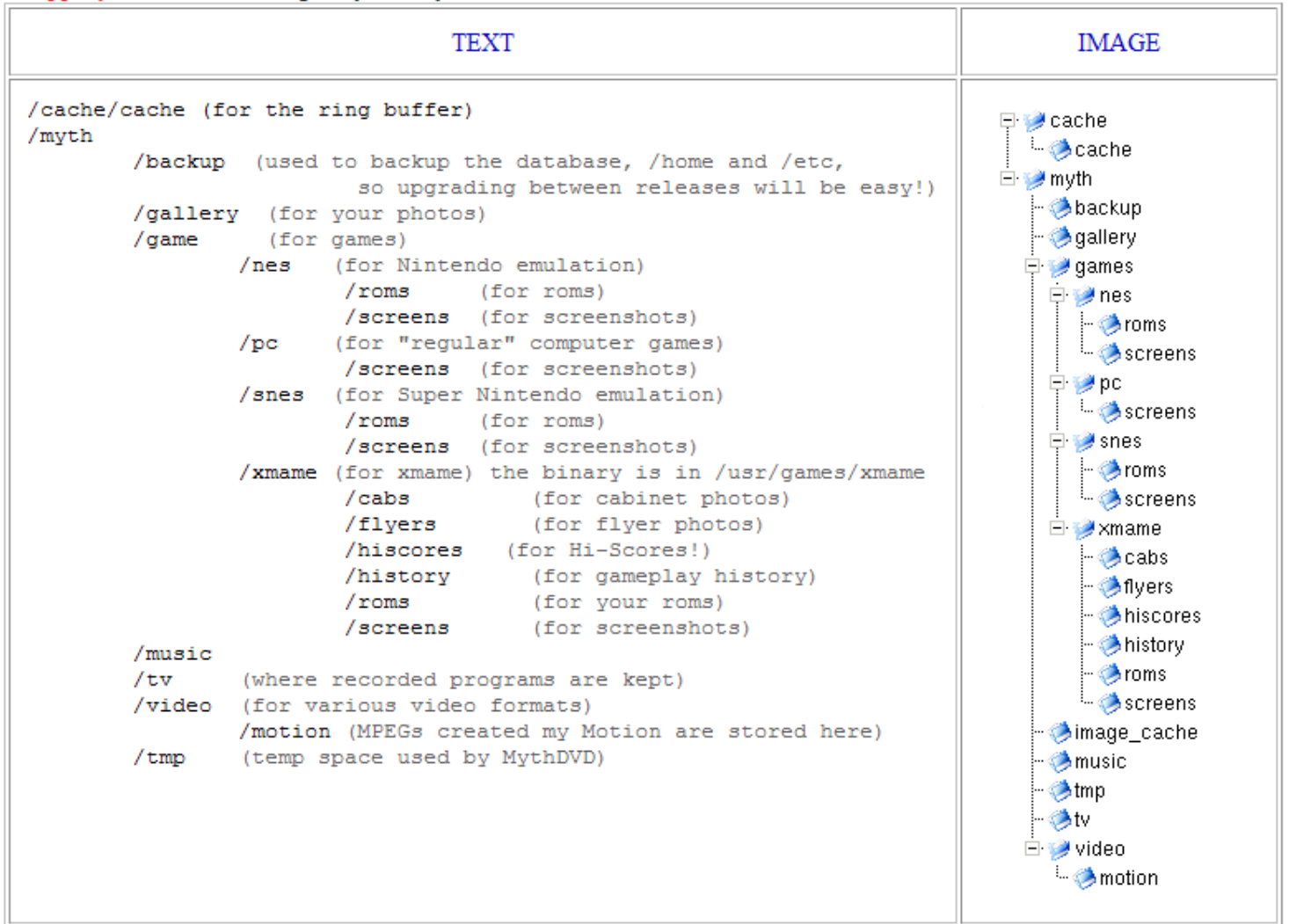

#### For more info...

- Notes for systm video <http://revision3.com/systm/mythtv/>
- Knoppmyth Website <http://www.mysettopbox.tv/knoppmyth.html>
- Zap2it.com TV Listings <http://labs.zap2it.com/>
- Hauppauge Card Manufacturer <http://www.hauppauge.com/>
- MythTV Howto Docs <http://www.mythtv.org/docs/mythtv-HOWTO.html>